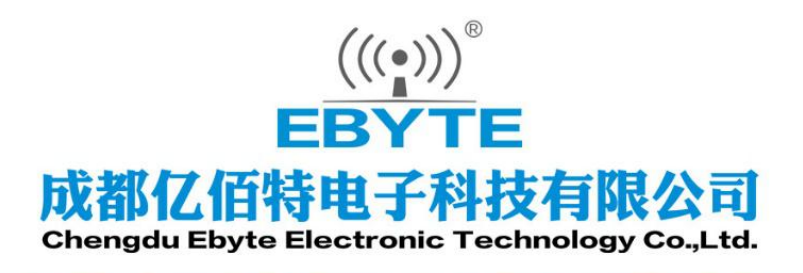

# **Wireless Modem**

## 用户使用手册

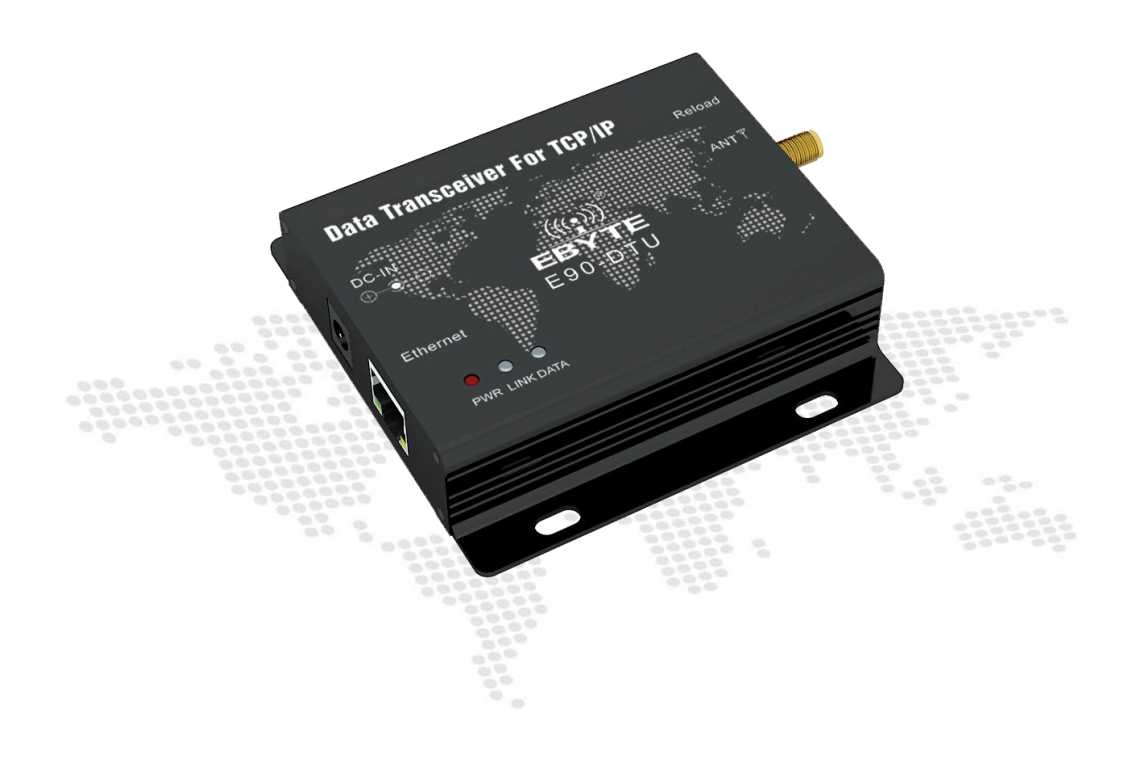

本说明书可能会随着产品的改进而更新,请以最新版的说明书为准 成都亿佰特电子科技有限公司保留对本说明中所有内容的最终解释权及修改权

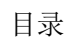

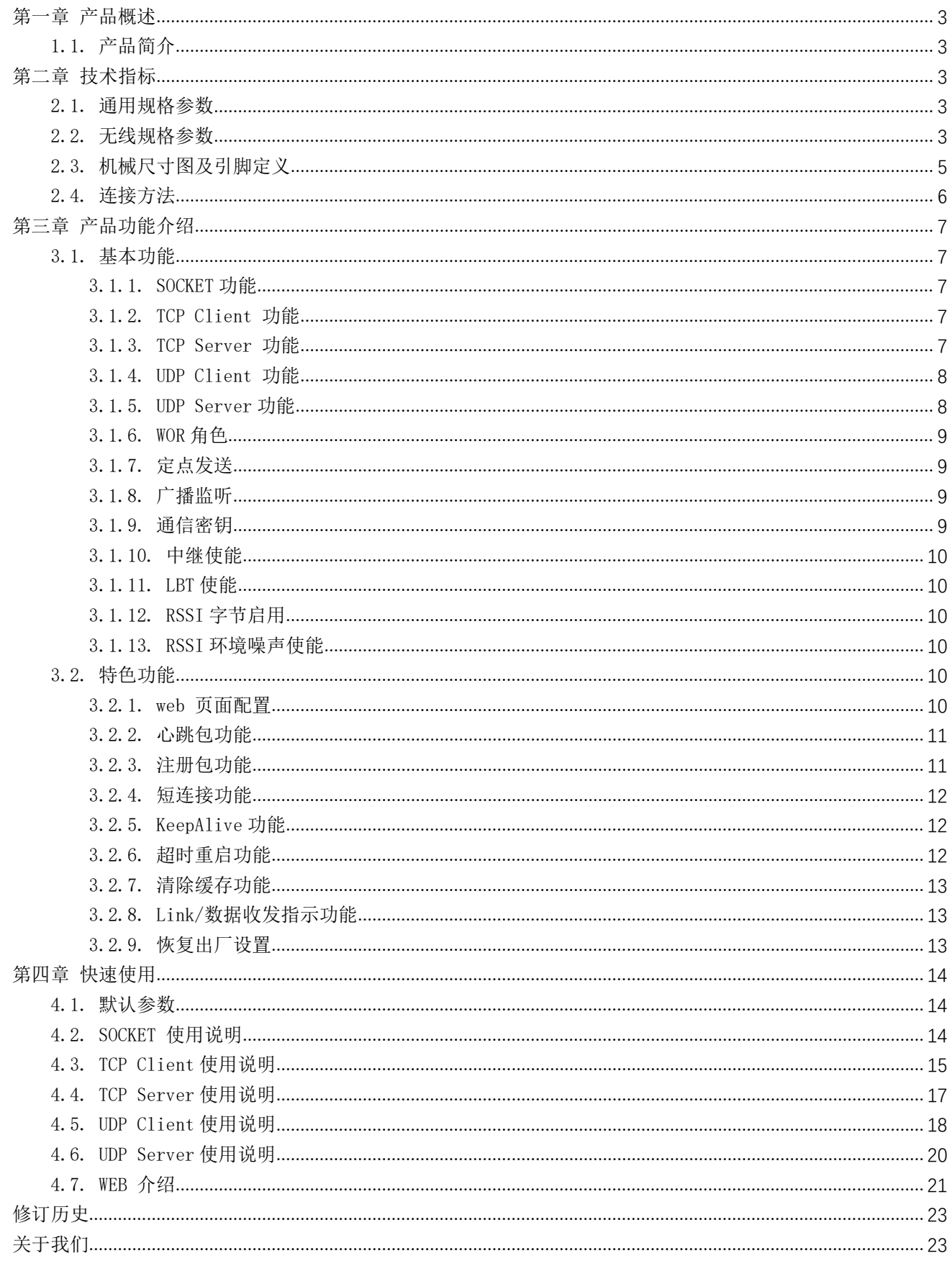

## <span id="page-2-0"></span>第一章 产品概述

E90-DTU-(400SL30-ETH)支持自适应网络速率(最高支持100M全双工),提供TCP Server、 Settler Manager Many K TPC Client、UDP Server、UDP Client 四种工作模式,同时支持两路 SOCKET 工作。无线通 信采用 LoRa 直序扩频技术, 将带来更远的通讯距离, 且具有功率密度集中, 抗干扰能力强 的优势。具有软件 FEC 前向纠错算法, 其编码效率较高, 纠错能力强, 在突发干扰的情况 下,能主动纠正被干扰的数据包,大大提高可靠性和传输距离,可帮助用户高效的完成远距 离数据透明传输。用户可通过 WEB 网页进行相关配置。

<span id="page-2-1"></span>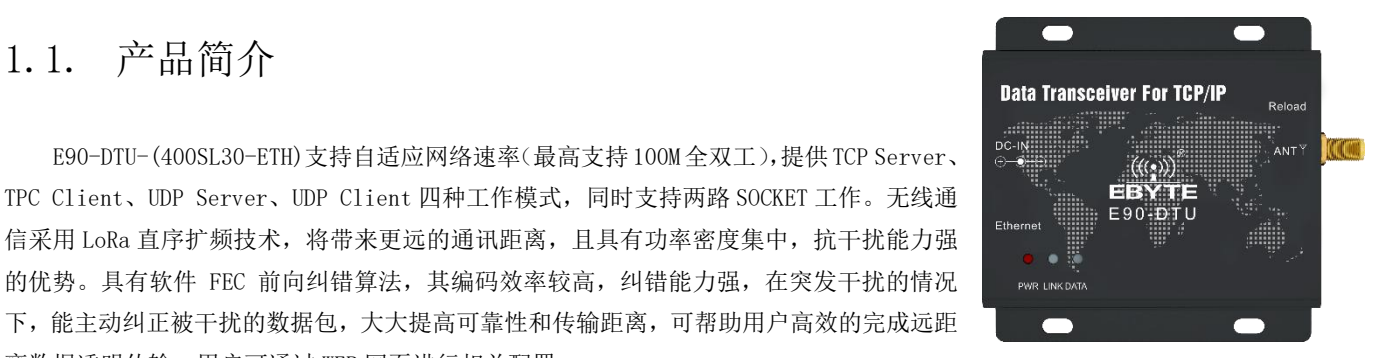

## <span id="page-2-2"></span>第二章 技术指标

## <span id="page-2-3"></span>2.1. 通用规格参数

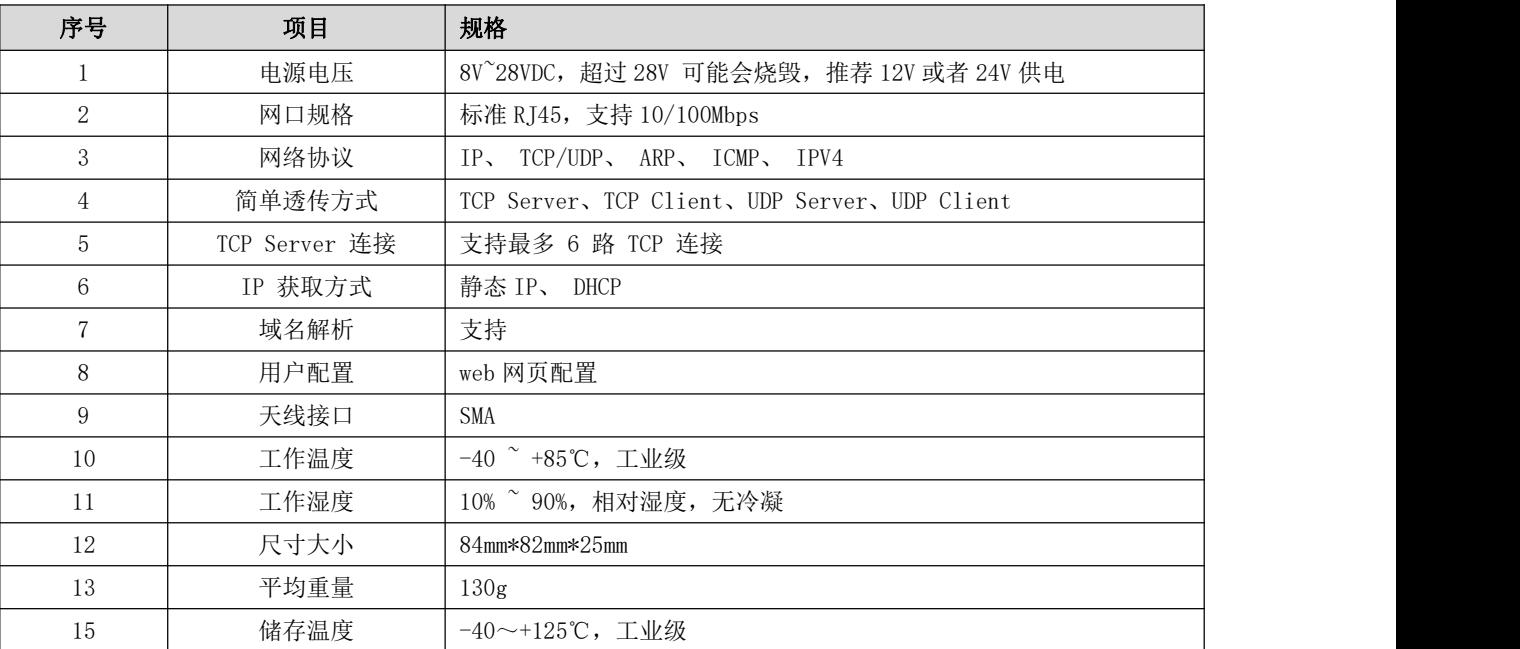

## <span id="page-2-4"></span>2.2. 无线规格参数

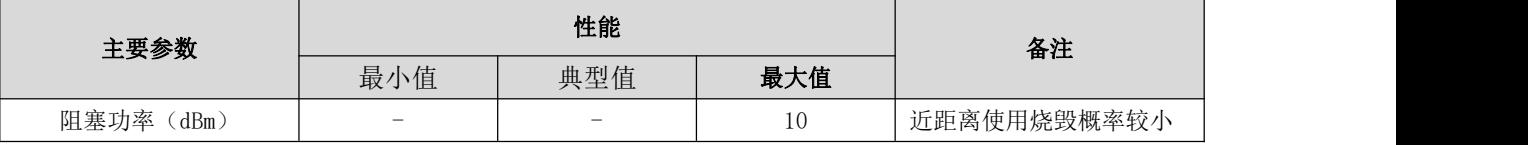

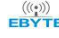

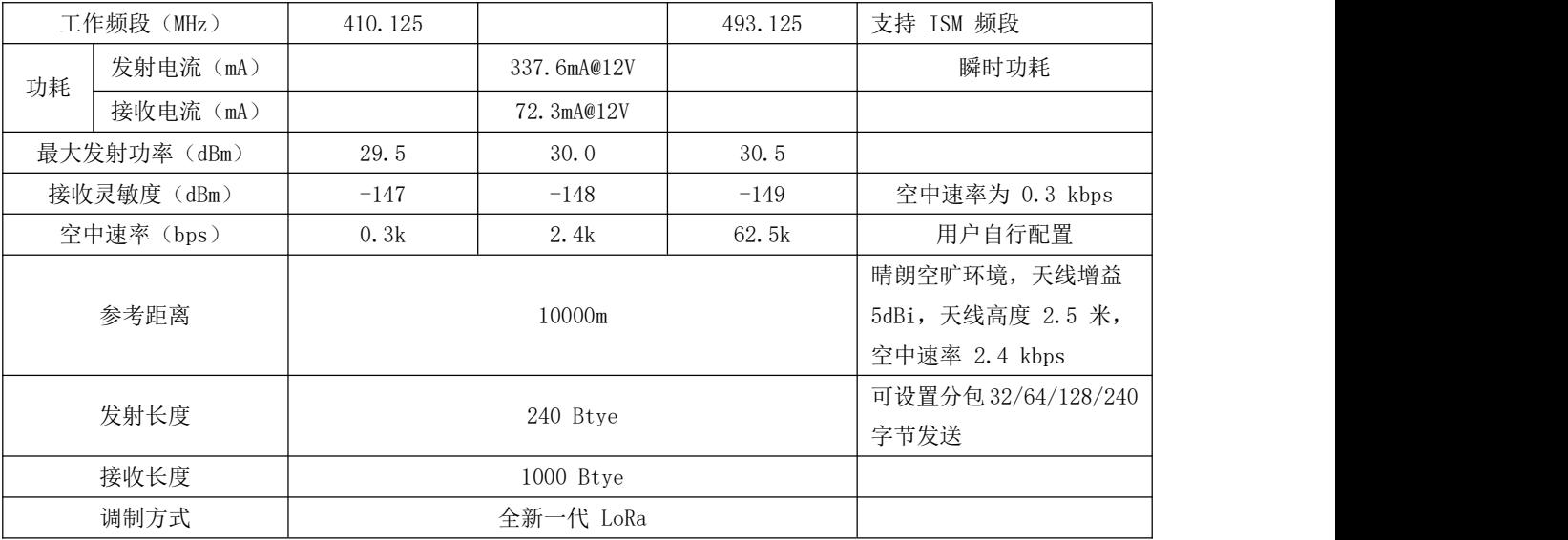

## <span id="page-4-0"></span>2.3. 机械尺寸图及引脚定义

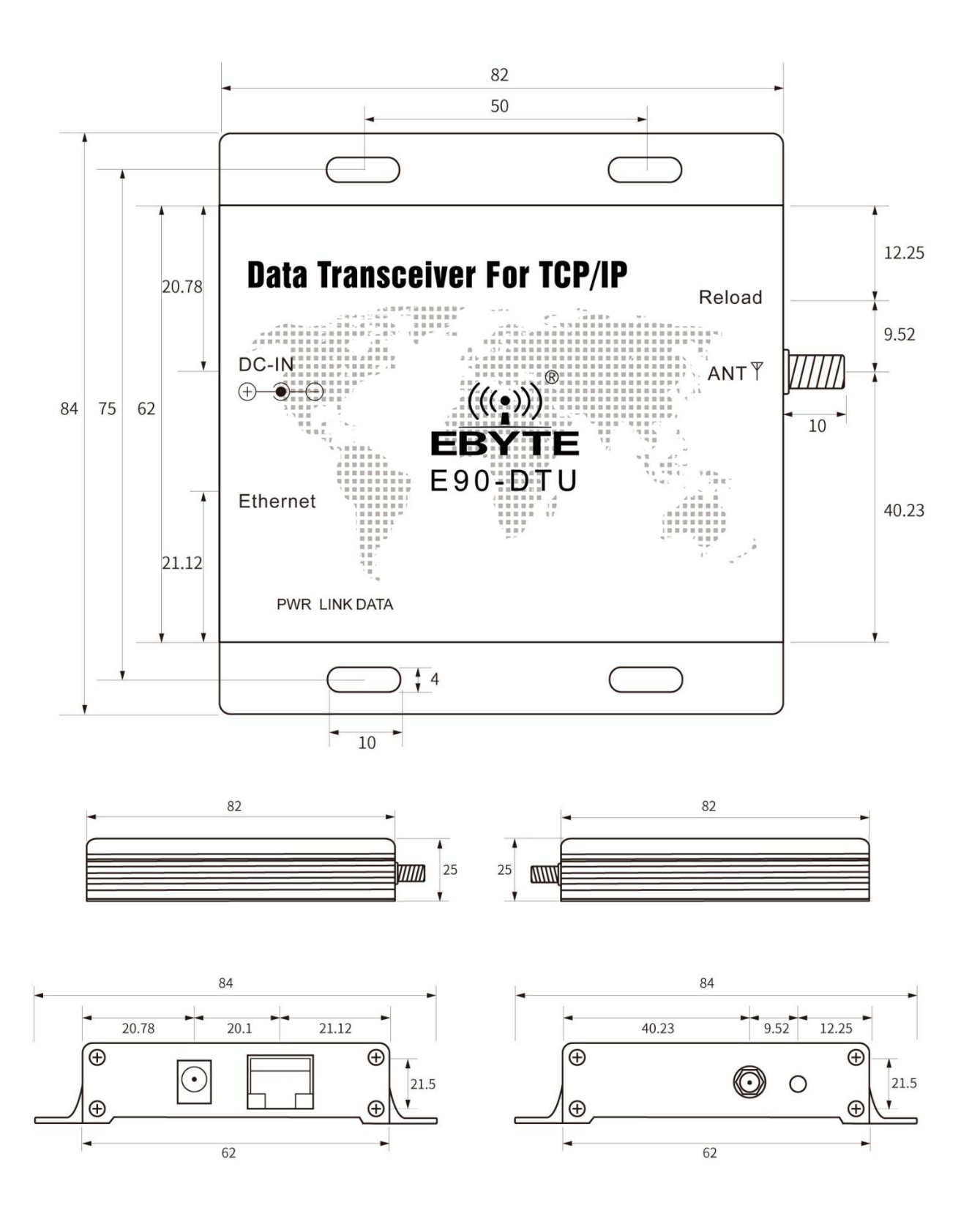

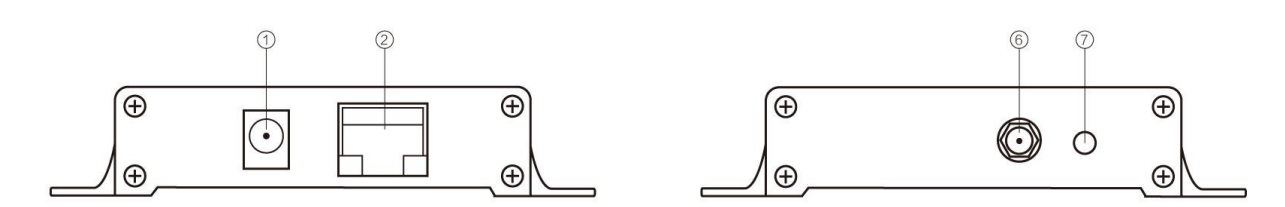

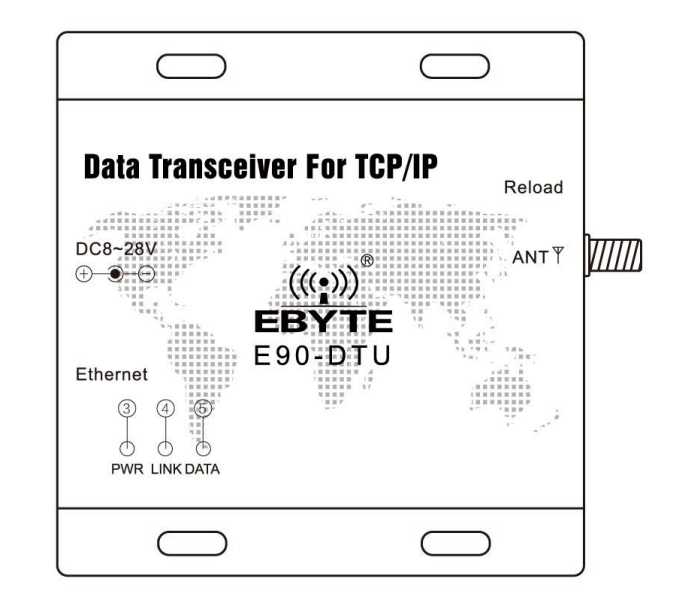

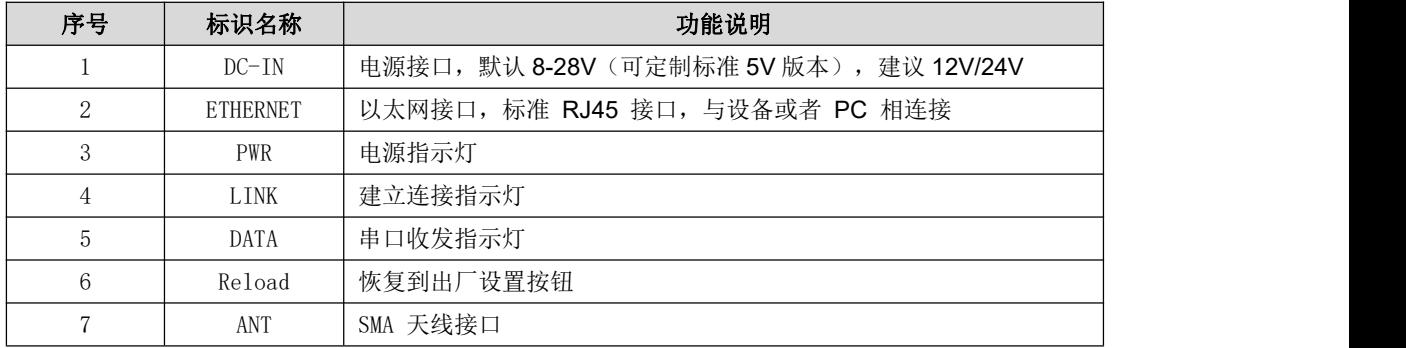

## <span id="page-5-0"></span>2.4. 连接方法

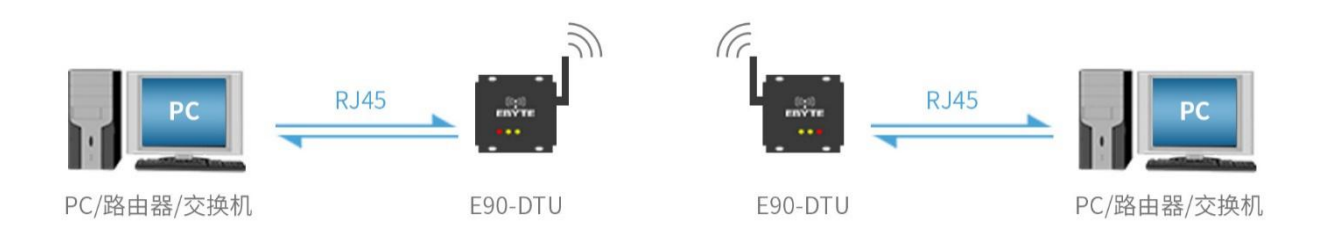

## <span id="page-6-0"></span>第三章 产品功能介绍

## <span id="page-6-1"></span>3.1. 基本功能

#### →以太网部分

#### <span id="page-6-2"></span>3.1.1. SOCKET 功能

E90-DTU-(400SL30-ETH)可建立两路 Socket,分别为 Socket A1,Socket B1。其中,Socket A1 支持 TCP Client、TCP Server、 UDP Client、UDP Server 所有类型。Socket B1 仅支持 TCP Client、UDP Client、UDP Server 三种类型。 两路 Socket 同时运行。可同时连接到不同的网络进行数据的传输。

#### <span id="page-6-3"></span>3.1.2. TCP Client 功能

(1)TCP Client 为 TCP 网络服务提供客户端连接。主动向服务器发起连接请求并建立连接, 用于实现无线数据和服务 器数据的交互。根据 TCP 协议的相关规定,TCP Client 是有连接和断开的区别,从而保证数据的可靠交换。通常用于设备与 服务器之间的数据交互,是最常用的联网通信方式。

(2)E90-DTU-(400SL30-ETH)在 TCP Client 模式下尝试连接服务器并且本地端口为 0 时,每次都以随机的端口发起连接。

(3)E90-DTU-(400SL30-ETH)支持短连接功能。

(4)在同一局域网下,如果 E90-DTU-(400SL30-ETH)设为静态 IP、请保持 E90-DTU-(400SL30-ETH)的 IP 和网关在同一 网段,并且正确设置网关 IP,否则将不能正常通信。

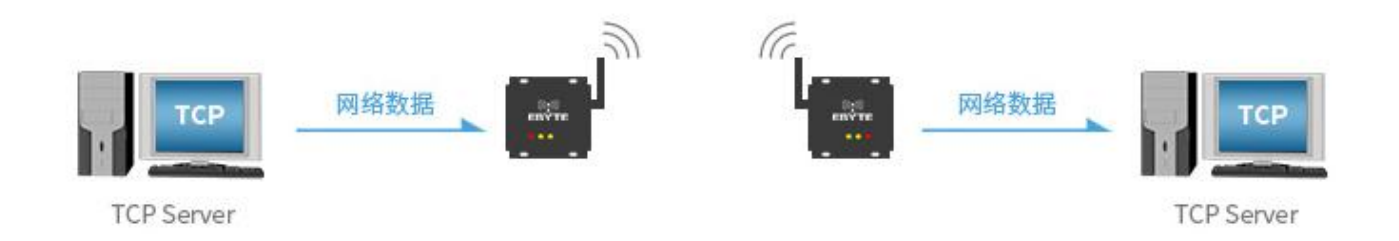

#### <span id="page-6-4"></span>3.1.3. TCP Server 功能

(1)TCP Server 即 TCP 服务器。在 TCP Server 模式下,E90-DTU-(400SL30-ETH)监听本机端口,有连接请求发来时接 受并建立连接进行数据通信,当 E90-DTU-(400SL30-ETH)收到数据后会同时将数据发送给所有与 E90-DTU-(400SL30-ETH)建立 连接的客户端设备。

(2)通常用于局域网内与 TCP 客户端的通信。适合于局域网内没有服务器并且有多台电脑或是手机向服务器请求数据的 场景。同 TCP Client 一样有连接和断开的区别,以保证数据的可靠交换。

(3)E90-DTU-(400SL30-ETH)做 TCP Server 的情况下,最多可以接受 6 个 Client 连接(连接数可自定义),本地端口 号为固定值,不可设置为 0。

(4)TCP Server 可设置最大连接数,当连接达到最大数量时,可根据通过指令配置,选择踢掉旧连接或者禁止建立新

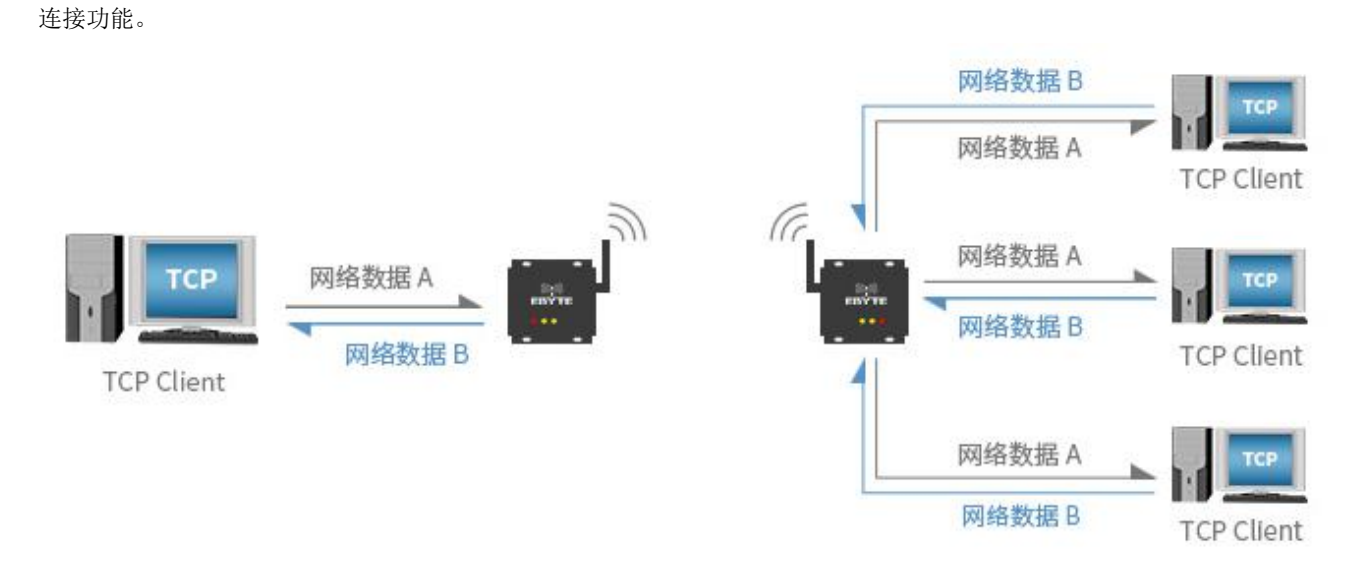

#### <span id="page-7-0"></span>3.1.4. UDP Client 功能

(1)UDP Client 一种无连接的传输协议,提供面向事务的简单不可靠信息传送服务,没有连接的建立和断开,只需要 制定 IP 和端口即可将数据发向对方。通常用于对丢包率没有要求,数据包小且发送频率较快,并且数据要传向指定的 IP 的 数据传输场景。

(2) UDP Client 模式下, E90-DTU-(400SL30-ETH)只会与目标 IP 的目标端口通讯, 如果数据不是来自这个通道, 则数 据不会被 E90-DTU-(400SL30-ETH)接收。

(3)UDP Client 模式下,目标地址设置为 255.255.255.255, 则可以达到 UDP 全网段广播的效果,同时也可以接收 广播数据, E90-DTU-(400SL30-ETH)模块支持支持网段内的广播, 比如 xxx. xxx. xxx. 255 的广播方式。

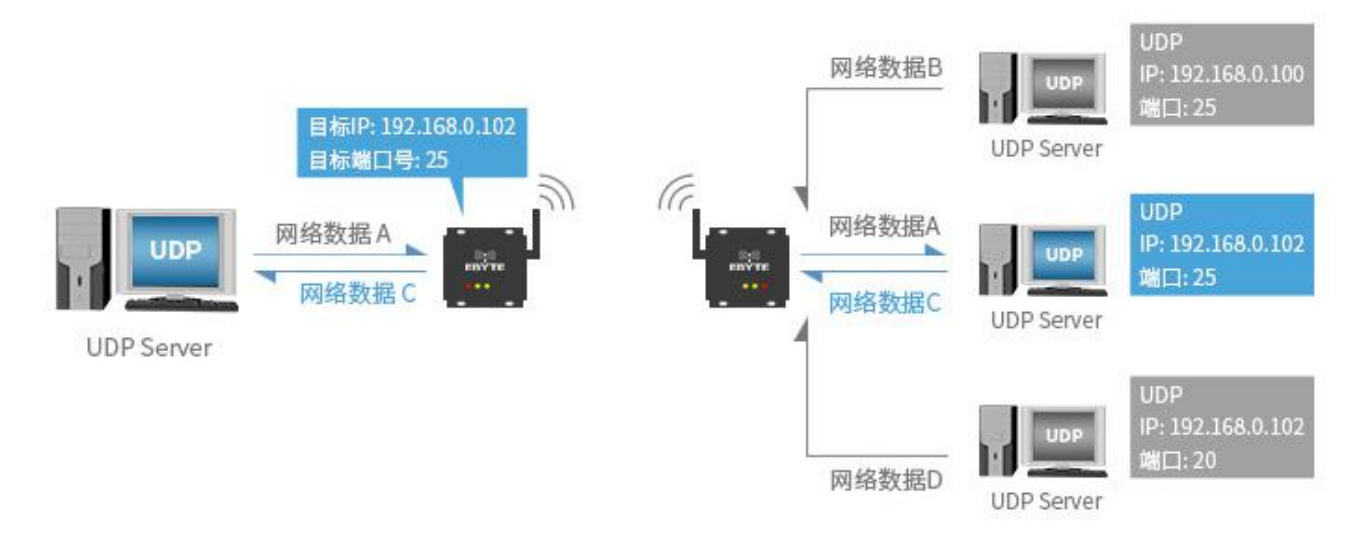

#### <span id="page-7-1"></span>3.1.5. UDP Server 功能

(1) UDP Server 是指在普通 UDP 的基础上不验证来源 IP 地址,每收到一个 UDP 数据包后,都将目标 IP 改为数据来源 IP 和端口号,发送数据时,发给最近通讯的那个 IP 和端口号。

(2)该模式通常用于多个网络设备都需要跟模块通信并且由于速度频率较快不想使用 TCP 的数据传输场景。

注:UDP Server 不能主动发送数据,只能在接收到数据之后,才能将数据发给最近进行数据交互的 IP 和端口。

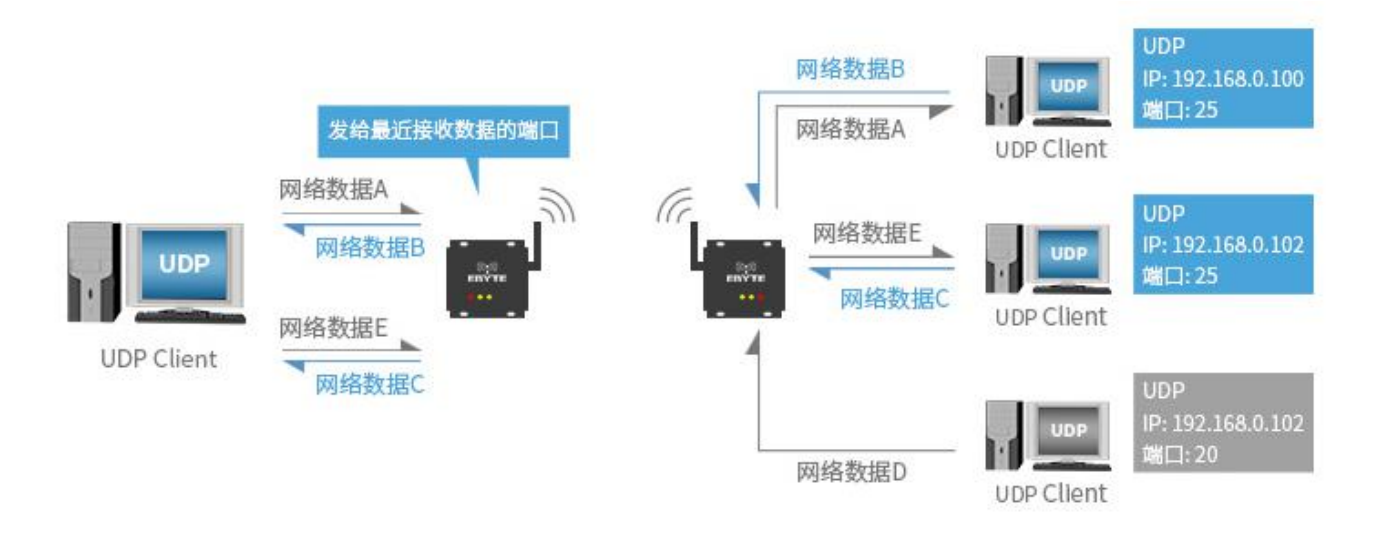

#### →无线部分

#### <span id="page-8-0"></span>3.1.6. WOR 角色

(1) WOR 关闭。DTU 工作在传输模式, 用户通过以太网输入的数据, DTU 会启动无线发射出去。无线接收功能打开, 收 到无线数据后通过以太网输出。

(2)WOR 发射方。DTU 收发打开,且在发射数据时,加入一定时间的唤醒码。

(3) WOR 接收方。DTU 无法发射数据,工作在 WOR 监听模式,监听周期在 web 端下拉选择, WOR 监听间隔周期时间越长, 平均功耗越低,但数据延迟越大,收发双方必须一致(非常重要)。

#### <span id="page-8-1"></span>3.1.7. 定点发送

支持地址功能,主机可发射数据到任意地址、任意信道的模块,达到组网、中继等应用方式:例如:模块 A 需要向模块 B(地址为 0x00 01,信道为 0x80)发射数据 AA BB CC,其通信格式为:00 01 80 AA BB CC,其中 00 01 为模块 B 地址, 80 为模块 B 信道, 则模块 B 可以收到 AA BB CC (其它模块不接收数据)。

<span id="page-8-2"></span>3.1.8. 广播监听

将 DTU 无线地址设置为 OxFFFF: 可以监听相同信道上的所以模块的数据传输; 发送的数据, 可以被相同信道上任意地址 的模块收到,从而起到广播和监听的作用。

#### <span id="page-8-3"></span>3.1.9. 通信密钥

只允许写入, web 端始终显示为 0x0000, 通信密钥用于用户加密, 避免被同类模块截获空中无线数据。DTU 内部将使用 这两个字节作为计算因子对空中无线信号进行变换加密处理。

<span id="page-9-0"></span>3.1.10. 中继使能

中继功能启用后,如果目标地址不是模块自身,模块将启动一次转发。为了防止数据回传,建议和定点模式配合使用。 即:目标地址和源地址不同。

<span id="page-9-1"></span>3.1.11. LBT 使能

DTU 具有 Listen before talk (LBT) 功能,开启该功能后,无线数据发射前会主动监听信道环境噪声,噪声超过阈值 则延时发送,该功能可极大的提高 DTU 在恶劣环境下的通信成功率,可用于组网传输,防冲突处理,但可能带来数据延迟,LBT 最大停留时间 2 秒。

#### <span id="page-9-2"></span>3.1.12. RSSI 字节启用

即信号强度指示功能。启用后,STU 无线收到数据,将跟随一个 RSSI 强度字节。可用于评估信号质量、改善通信网络、 测距,可用于手动实现 LBT 功能。

#### 3.1.13. RSSI 环境噪声使能

<span id="page-9-3"></span>启用后,可在传输模式或 WOR 发送模式发送指令 C0 C1 C2 C3 指令 读取寄存器。

- 寄存器 0x00: 当前环境噪声 rssi
- 寄存器 0x01: 上一次接收数据时的 rssi。(当前信道噪声为: dBm =-RSSI/2)
- 指令格式: C0 C1 C2 C3 + 起始地址+读取长度
- 返回: C1 + 地址地址+读取长度+读取有效值; 如: 发送 C0 C1 C2 C3 00 01
- <span id="page-9-4"></span>● 返回 C1 00 01 rssi

## 3.2. 特色功能

#### <span id="page-9-5"></span>3.2.1. web 页面配置

DTU 可通过浏览器访问,进行 web 页面配置, 在 web 页面访问的时候, 需要访问端与模块处于同一局域网, 输入 192.168.4.101、用户名和密码之后,进入 web 配置页面。

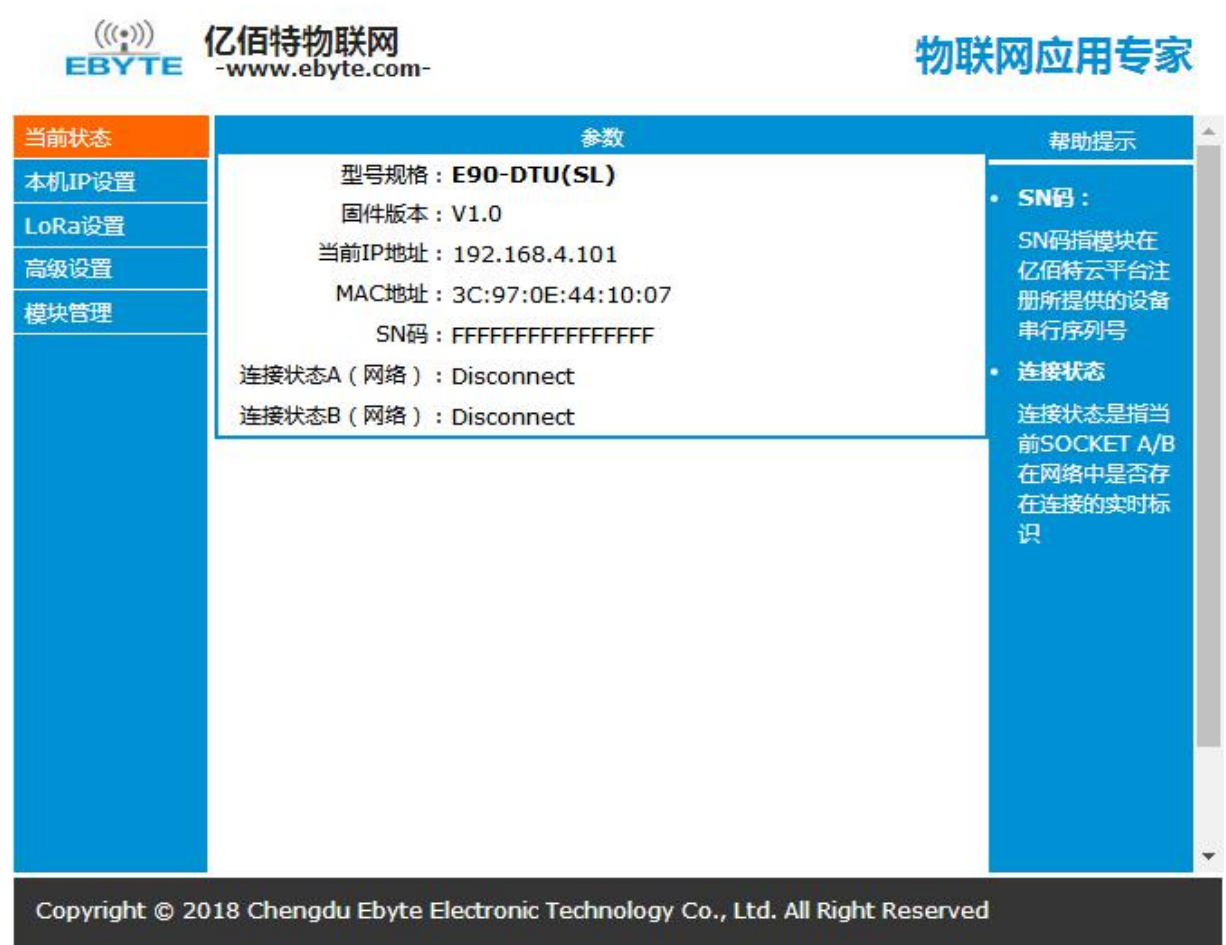

#### <span id="page-10-0"></span>3.2.2. 心跳包功能

在网络透传模式下,用户可以选择让 E90-DTU-(400SL30-ETH)发送心跳包。心跳包可以向网络服务器端发送。向网络端 发送主要目的是为了与服务器保持连接,仅在 TCP Client 和 UDP Client 模式下生效。E90-DTU-(400SL30-ETH)模块支持自定 义心跳包内容最长 40 字节。

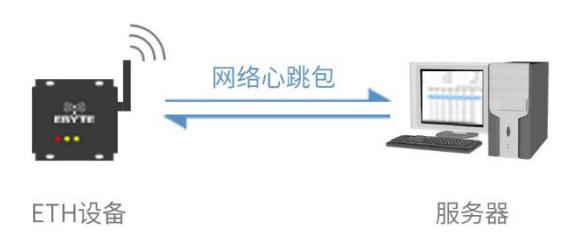

#### <span id="page-10-1"></span>3.2.3. 注册包功能

在网络透传模式下,用户可以选择让 DTU 向服务器发送注册包。注册包是为了让服务器能够识别数据来源设备,或作为 获取服务器功能授权的密码。注册包可以在 DTU 与服务器建立连接时发送,也可以在每个数据包的最前端拼接入注册包数据, 作为一个数据包。注册包的数据可以 MAC 地址或自定义注册数据,其中自定义注册包设置内容最长为 40 字节。

建立连接发送注册包主要应用于连接需要注册的服务器。

#### 数据携带注册包:发送数据在数据最前端接入注册包,主要用于协议传输。 注册包机制仅适用于 TCP Client 和 UDP Client,在 TCP Server 和 UDP Server 下无效。

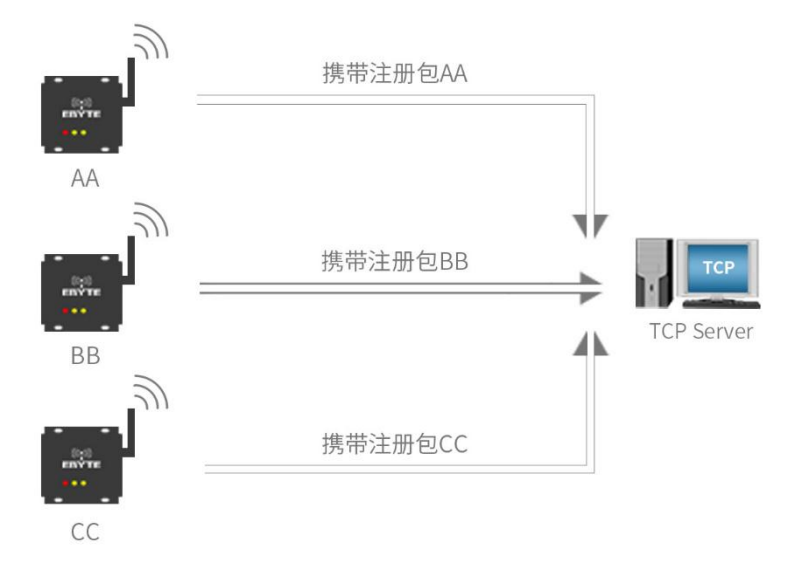

#### <span id="page-11-0"></span>3.2.4. 短连接功能

TCP 短连接的使用主要是为了节省服务器资源,一般应用于多点对一点的场景。使用短连接,可以保证存在的连接都是 有用的连接,不需要额外的控制手段进行筛选。

TCP 短连接功能应用于 TCP Client 模式下,开启短连接功能后,发送信息,如果在设定的时间内串口或网口再无数据接 收,将会自动断开连接。短连接功能默认关闭,断开时间可在功能开启后设置,设置范围为 2~255S。

#### <span id="page-11-1"></span>3.2.5. KeepAlive 功能

Keep-Alive 是 TCP 连接中检测死连接的机制。在用户没有发送任何数据的情况下,TCP 链路上会周期性的发送 "Keep-Alive"信息,来维护空闲链路,避免了死连接消耗不必要的系统资源。此设置在 TCP 下有效,用户可自定义 Keep-Alive 开关以及其他参数。

keepalive 参数介绍:

time: TCP 链接在多少秒之后没有数据报文传输启动探测报文;

intv: 前一个探测报文和后一个探测报文之间的时间间隔;

<span id="page-11-2"></span>probes: 最大探测失败次数, 当嗅探失败到该次数时, TCP 连接将断开 。

#### 3.2.6. 超时重启功能

超时重启(无数据重启)功能主要用于保证 E90-DTU-(400SL30-ETH)长期稳定工作, 当网口长时间接收不到数据, 或者 网络长时间未接收到数据时,E90-DTU-(400SL30-ETH)将在超出设定时间后重启,从而避免异常情况对通信造成影响。超时重 启的时间可以通过网页设置, 该功能的正常工作时间设置为 60~65535S, 默认值为 3600S。0 为关闭, 设置超出范围时, 回 到默认值。

#### <span id="page-12-0"></span>3.2.7. 清除缓存功能

当 TCP 连接未建立时, DTU 接收的数据将会被放在缓存区, E90-DTU-(400SL30-ETH)接收缓存是 2Kbyte, 当 TCP 连接建 立后,网络缓存数据可以根据客户需求设置是否清理。

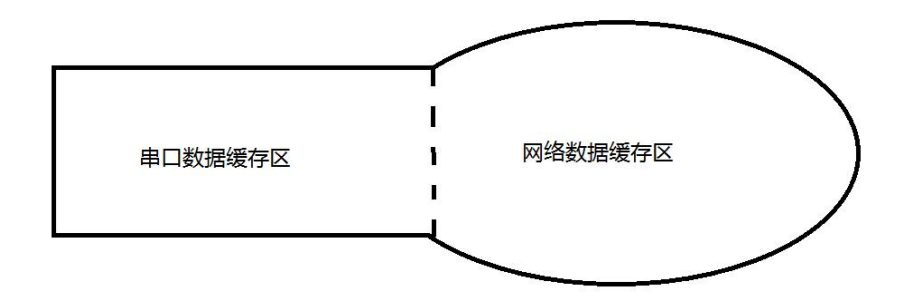

设备共有两个缓存区,分别是串口数据缓存区和网络数据缓存区,当 SOCKET 清除缓存功能开启时,只会清除相关 SOCKET 链路的缓存数据,而不会清空串口缓存数据。

#### <span id="page-12-1"></span>3.2.8. Link/数据收发指示功能

Link 指示网络连接状态。在 TCP 模式下,网络未连接时,Link 熄灭,当建立连接后,Link 常亮。在 UDP 模式下 Link 指示灯常亮。

另外一个为数据传输指示,显示 DTU 的传输状态,当 DTU 上无数据传输时, 数据传输指示灯熄灭, 当 DTU 上有数据传输 时,闪烁指示其周期为 60ms,指示灯亮 10ms。

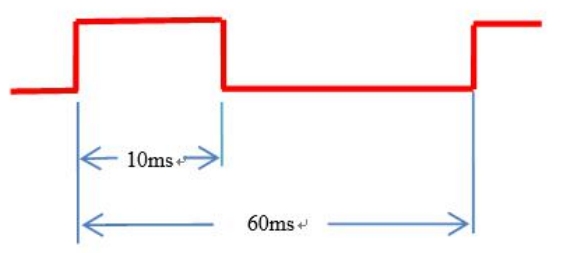

#### <span id="page-12-2"></span>3.2.9. 恢复出厂设置

DTU 恢复出厂设置有软件恢复出厂设置和按键恢复出厂设置两种方式。

## <span id="page-13-0"></span>第四章 快速使用

## <span id="page-13-1"></span>4.1. 默认参数

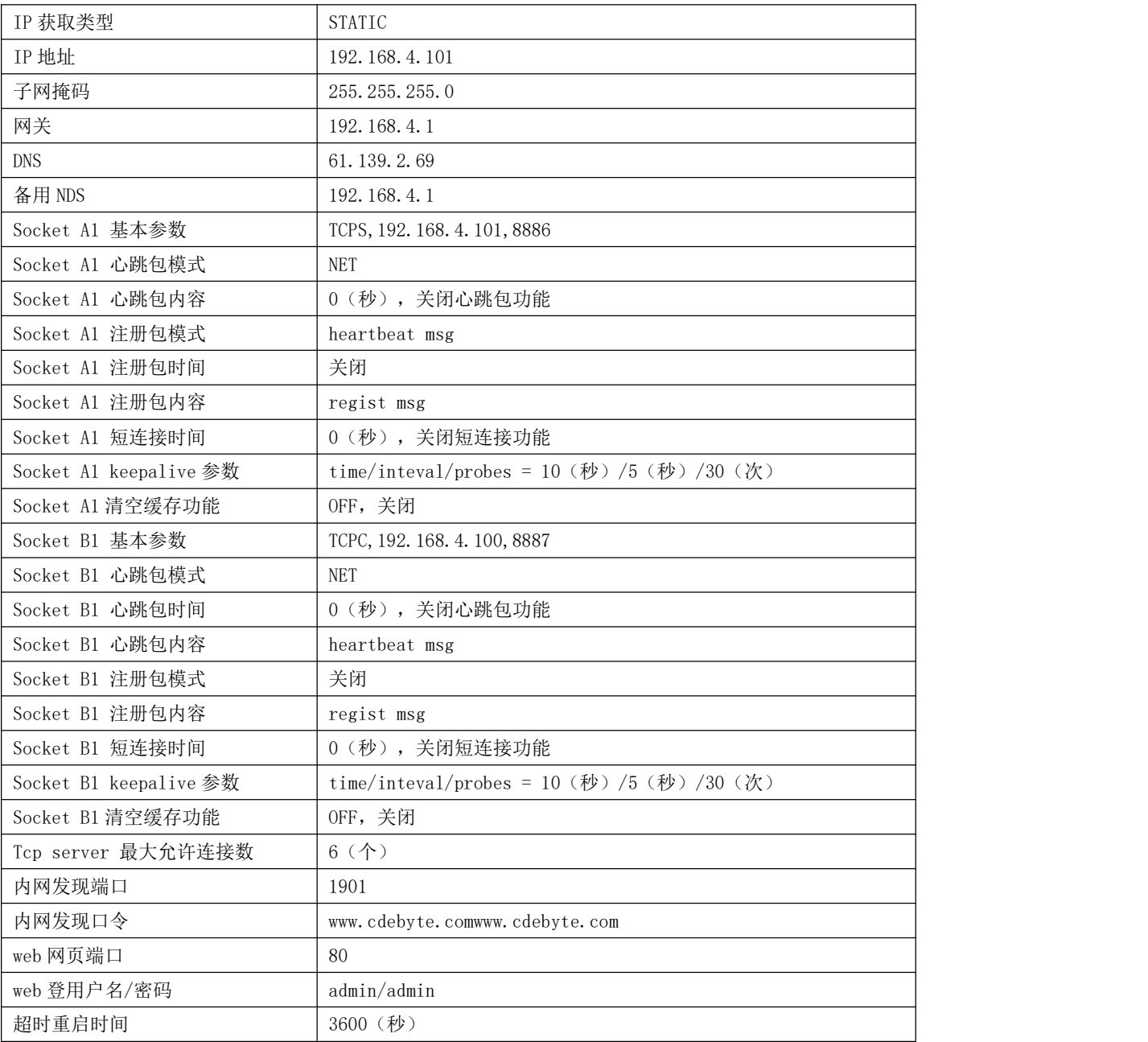

## <span id="page-13-2"></span>4.2. SOCKET 使用说明

使用前准备:

1、将 PC 电脑 IP 段地址设为与 E90-DTU(SL)同一网段,子网掩码相同,例如 PC 端 IP 为 192.168.4.100,模块 IP 为

 $\frac{\langle\langle\cdot,\cdot\rangle\rangle}{EB\blacktriangledown E}$  成都亿佰特电子科技有限公司 [E90-DTU\(400SL30-ETH\)产品规格书](http://www.ebyte.com/product-view-news.aspx?id=285)

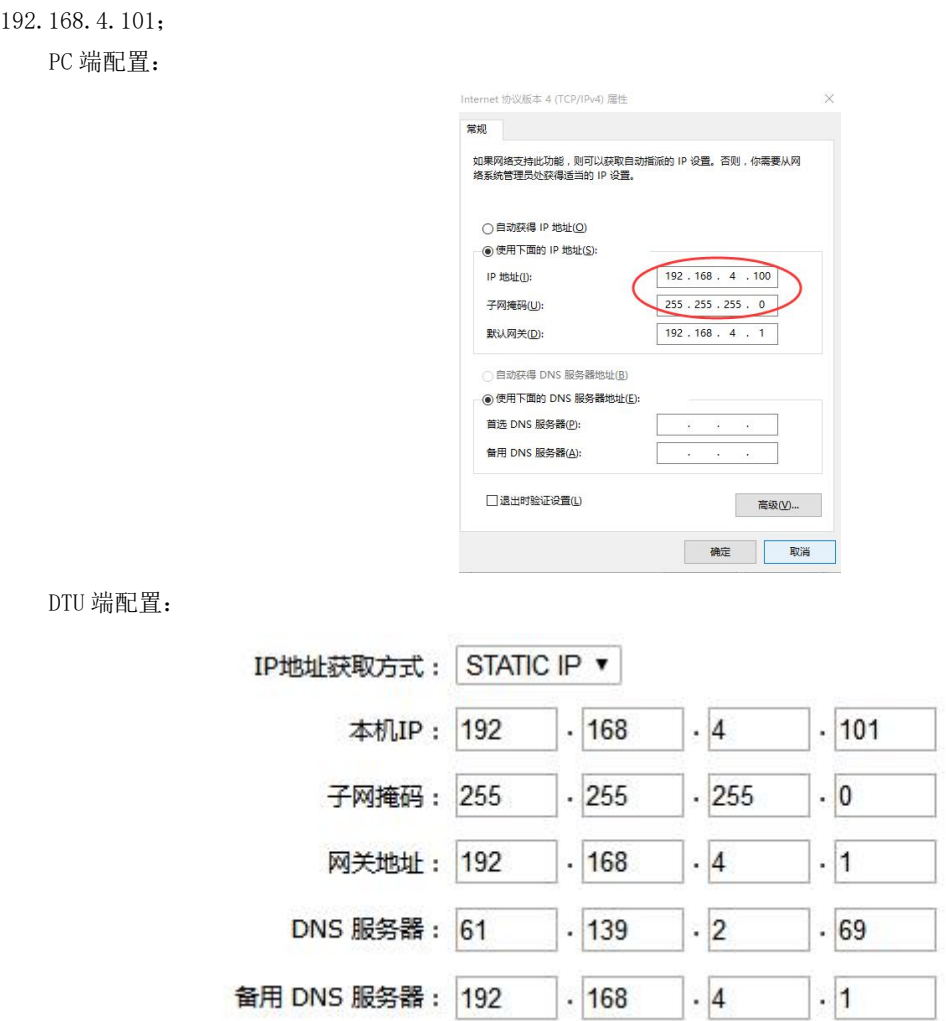

## <span id="page-14-0"></span>4.3. TCP Client 使用说明

1、打开电脑 A 和电脑 B 网络调试助手,将协议类型设置为 TCP Server,本地 IP 和端口分别设置为 192.168.4.100,8886。

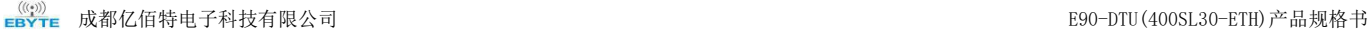

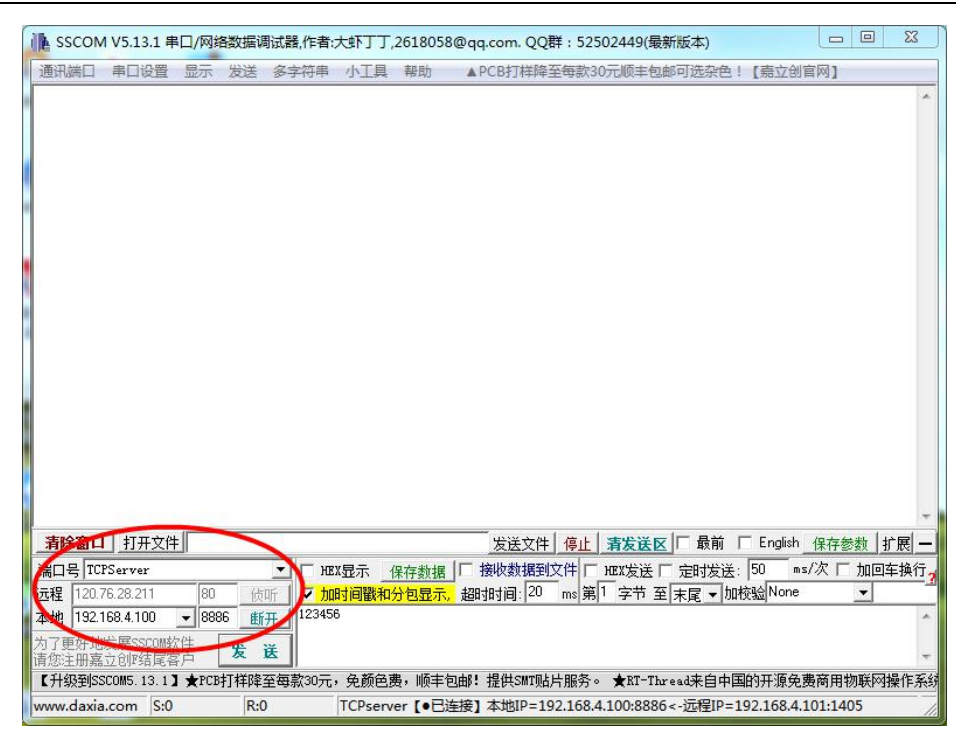

2、将设备 A 和设备 B 的 SOCKET A1 网络类型设置为 TCP Client, 目的 IP 为 192.168.4.100, 本地端口 0 (随机端口), 目的端口 8886。点击保存,重启模块。

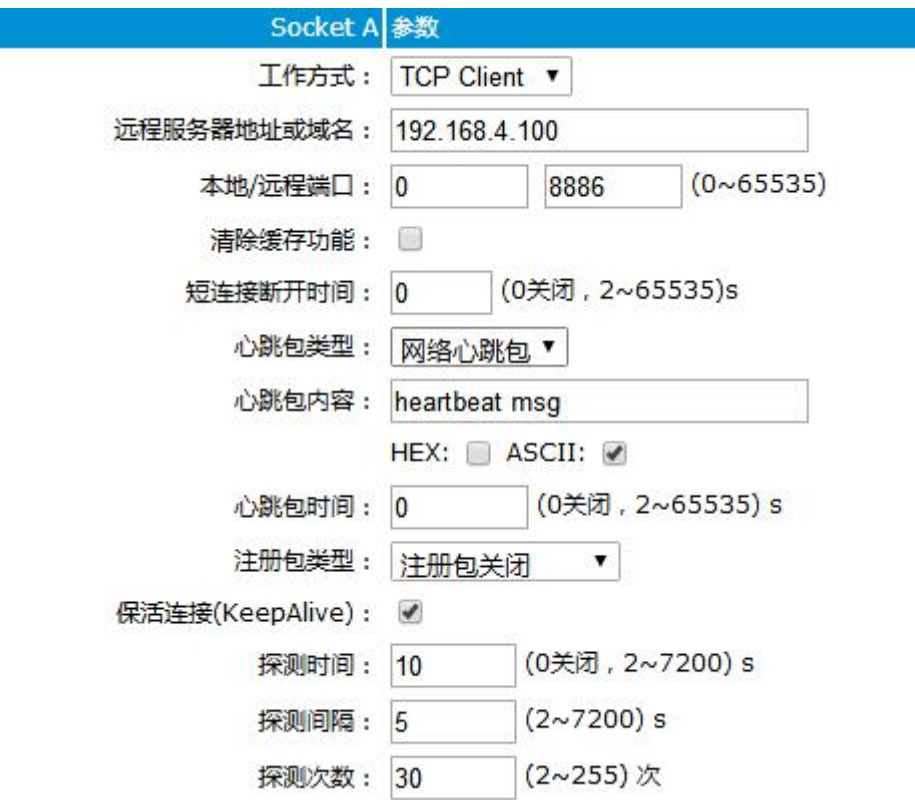

3、如下图所示,网络调试助手连接到 DTU 设备进行通信测试。

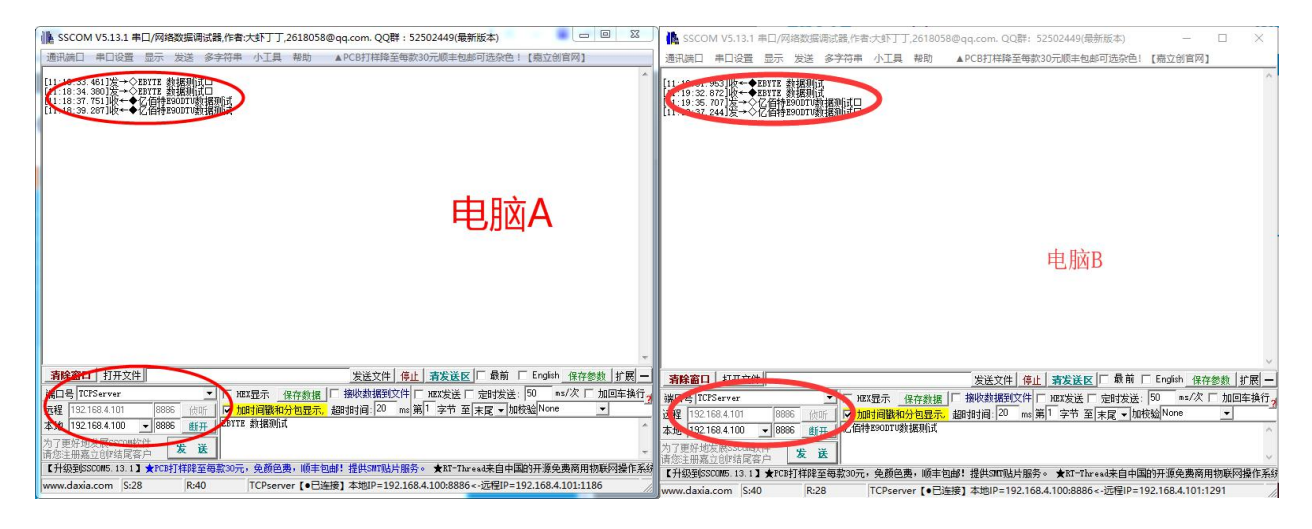

## <span id="page-16-0"></span>4.4. TCP Server 使用说明

1、将电脑 A 和电脑 B 网络调试助手设置为 TCP Client,远端主机 IP 设置为 192.168.4.101,远端主机端口号设置为 8886。

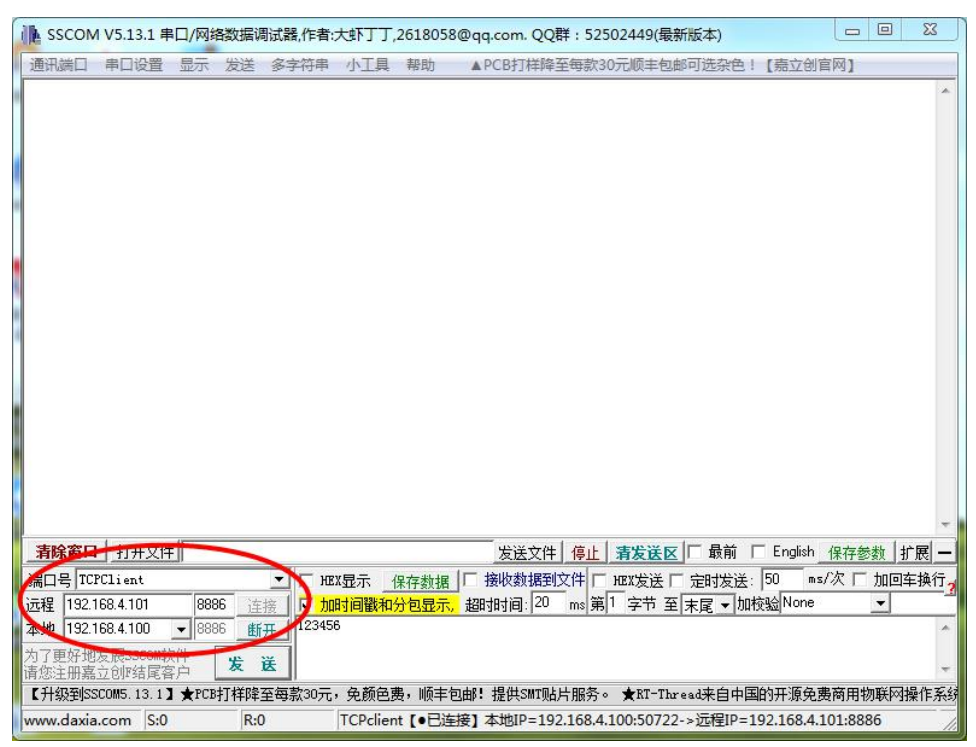

2、将设备 A 和设备 B 的 SOCKET A1 网络类型设置为 TCP Server,本地端口 8886。点击保存,重启模块。

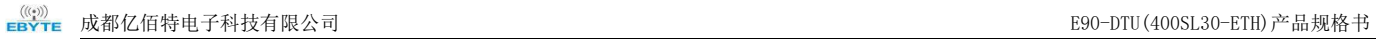

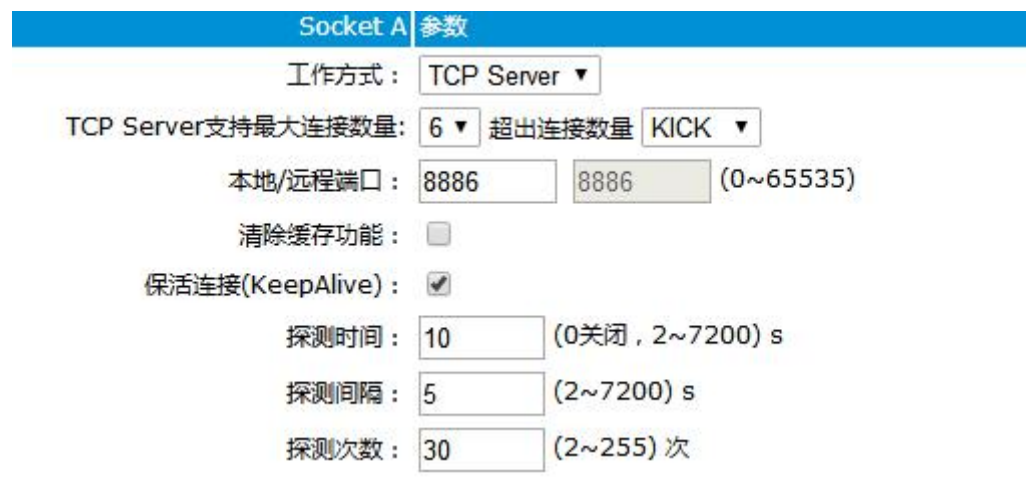

3、如下图所示,网络调试助手连接到 DTU 设备进行通信测试。

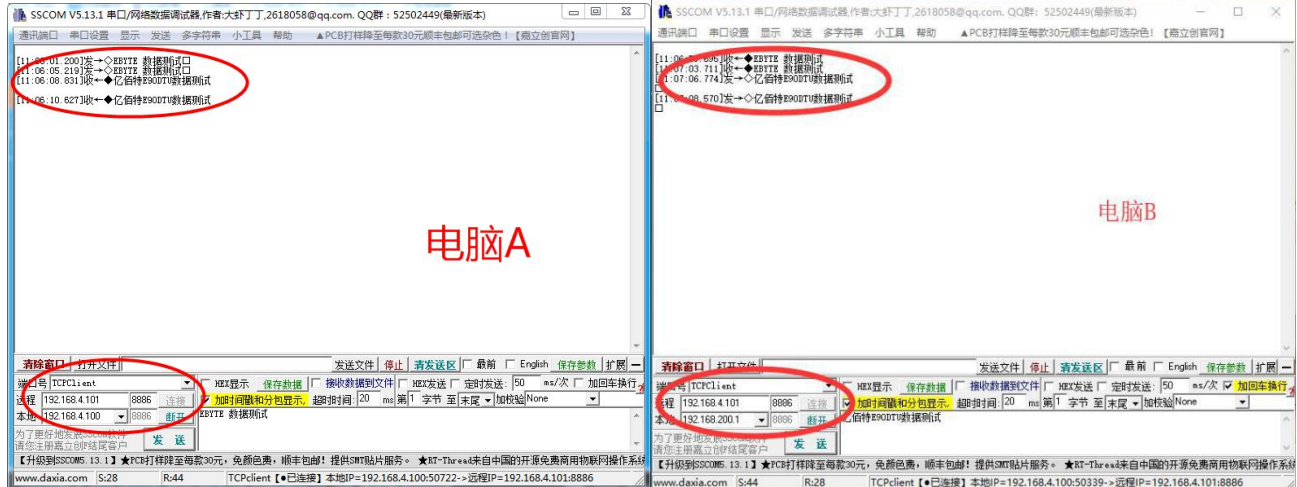

## <span id="page-17-0"></span>4.5. UDP Client 使用说明

1、将"网络调试助手"设置为 UDP (此上位机不区分 UDP Client 和 UDP Server), 本地主机 IP 设置为 192.168.4.100, 本地主机端口号设置为 8887,远程主机设置为 192.168.4.101:8886。

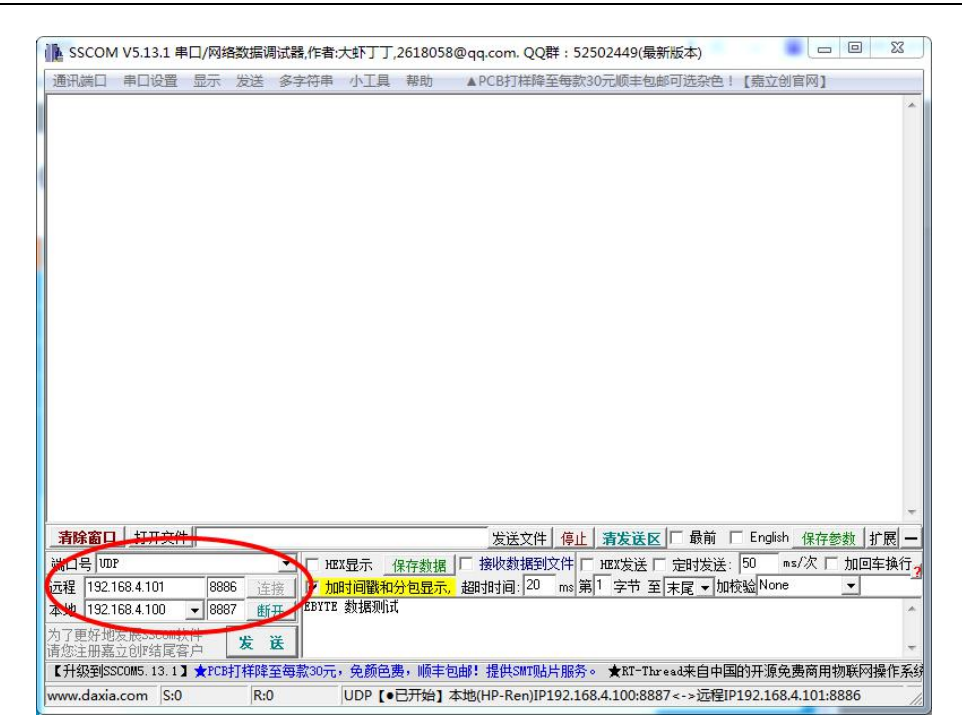

2、将设备 A 和设备 B 的 SOCKET A1 网络类型设置为 UDPC(UDP Client),目标 IP 为 192.168.4.100,目标端口 8887。 点击保存,重启模块。

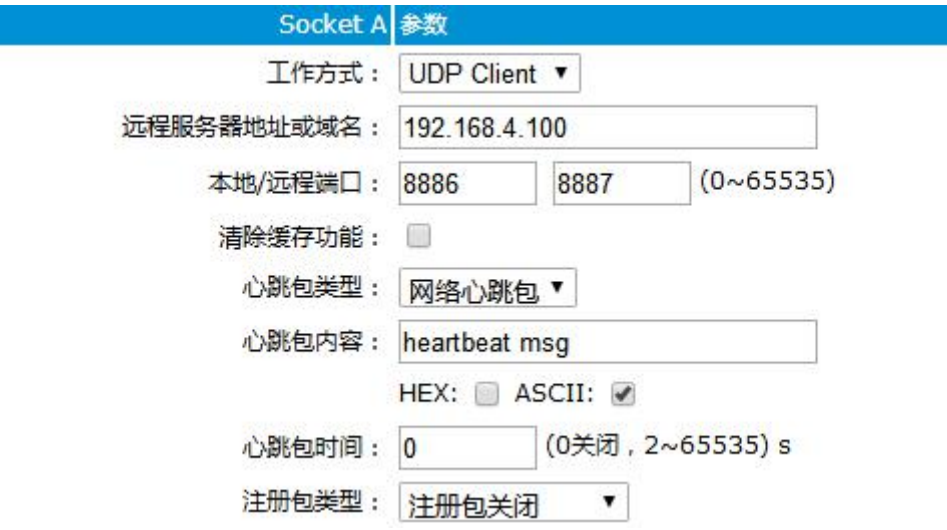

3、如下图所示,网络调试助手连接到 DTU 设备进行通信测试。

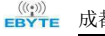

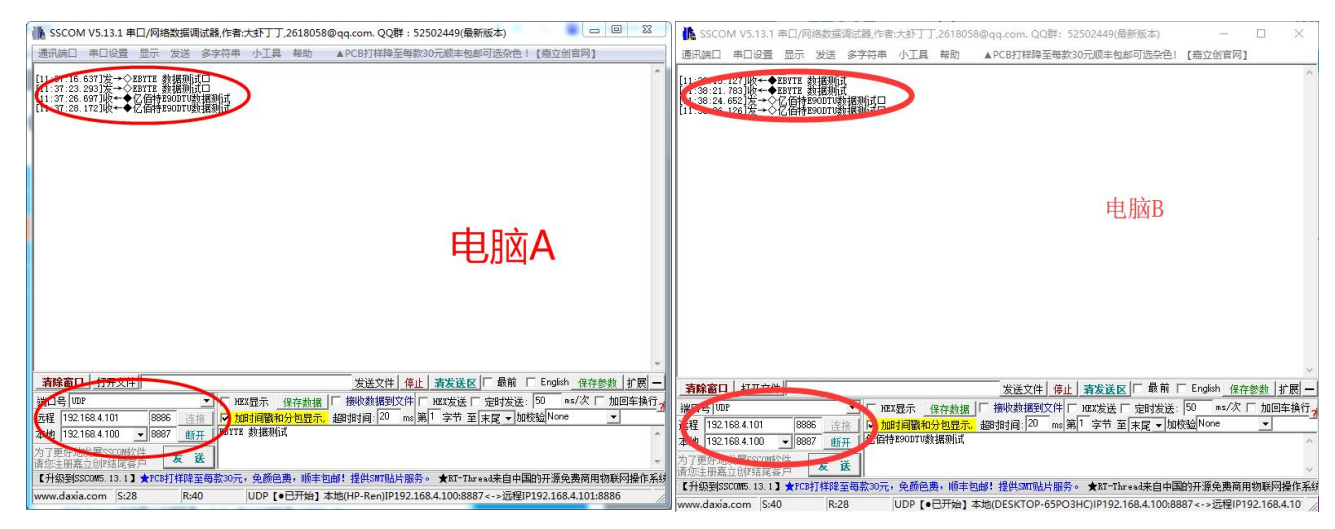

## <span id="page-19-0"></span>4.6. UDP Server 使用说明

1、将"网络调试助手"设置为 UDP (此上位机不区分 UDP Client 和 UDP Server), 本地主机 IP 设置为 192.168.4.101, 本地主机端口号设置为 8886,远程主机设置为 192.168.4.101:8887。

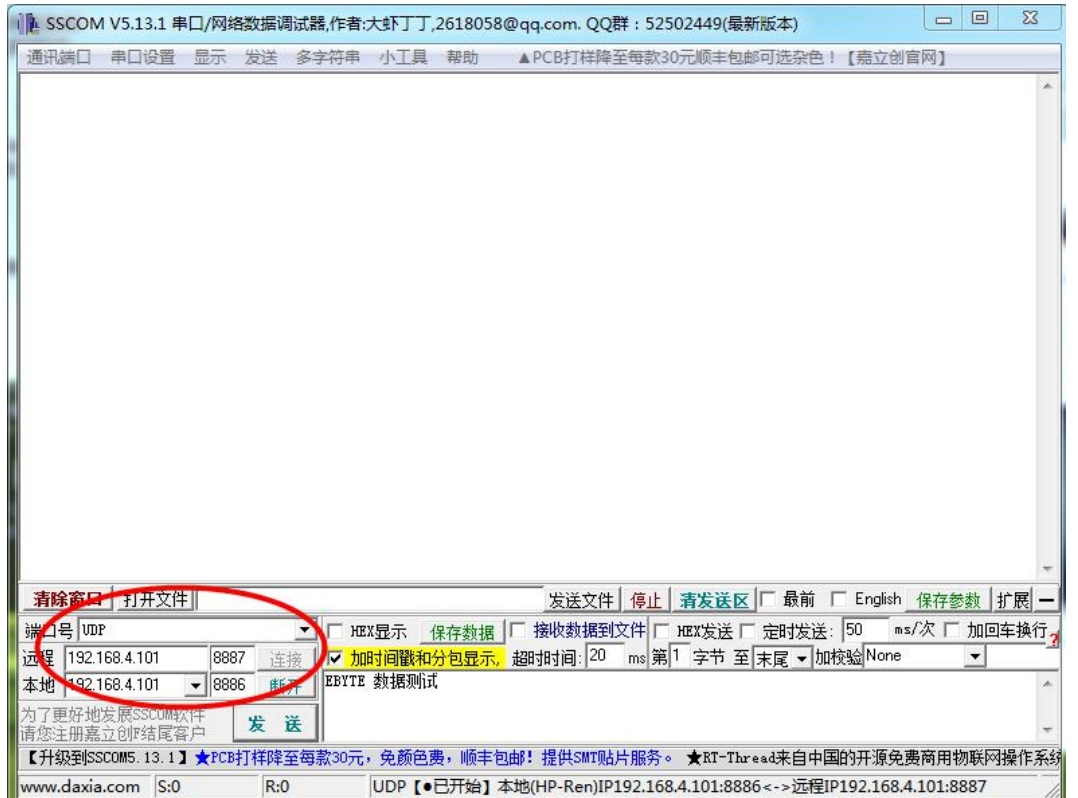

2、将设备 A 和设备 B 的 SOCKET A1 网络类型设置为 UDPS (UDP Server), 本地端口 8887。点击保存, 重启模块。

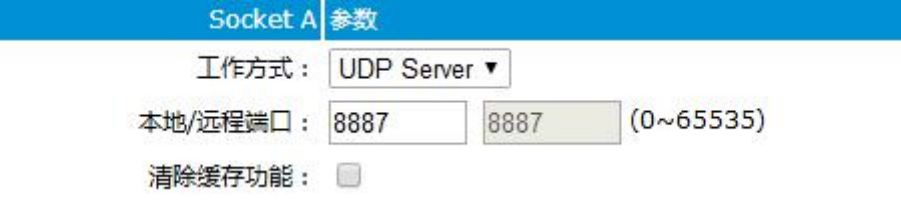

3、如下图所示,网络调试助手连接到 DTU 设备进行通信测试。

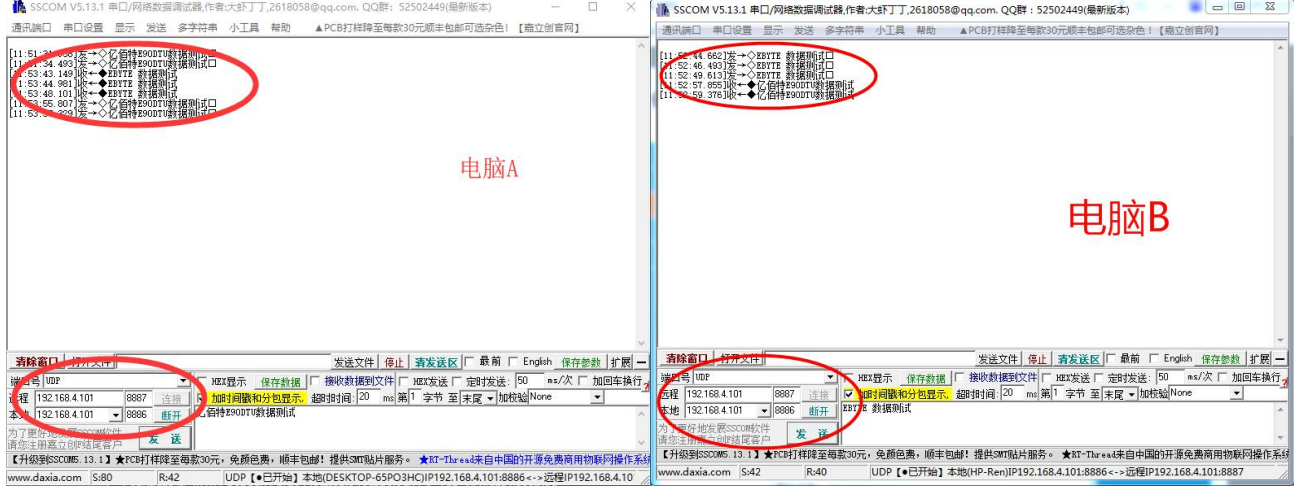

## <span id="page-20-0"></span>4.7. WEB 介绍

模块支持 web 页面配置,用户可通过任意浏览器,输入模块 IP 地址及端口(浏览器默认端口为 80), 登录成功后进入 web 页面。如图所示:

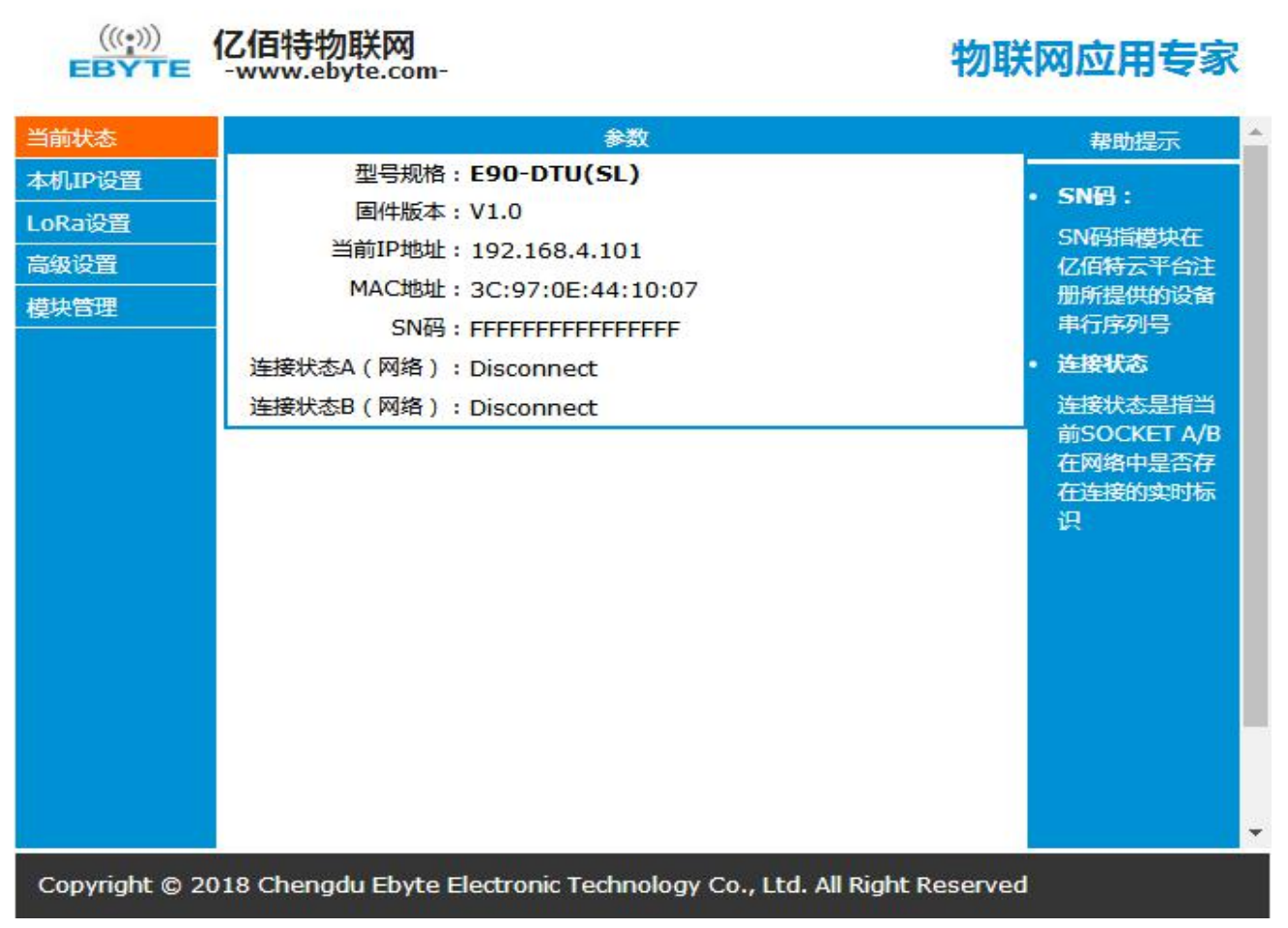

在根据具体需求选择一个或者多个页面进行参数浏览和配置(以 LoRa 设置为例)。

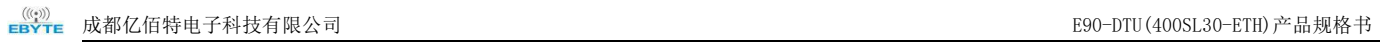

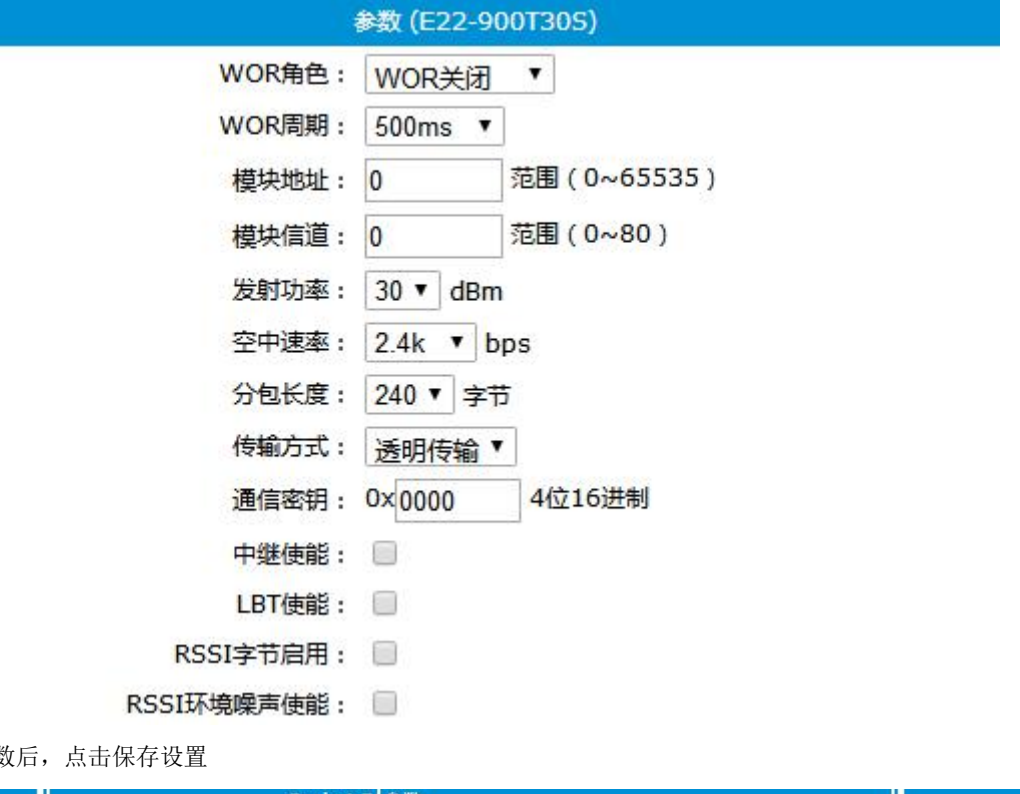

正确填入参数

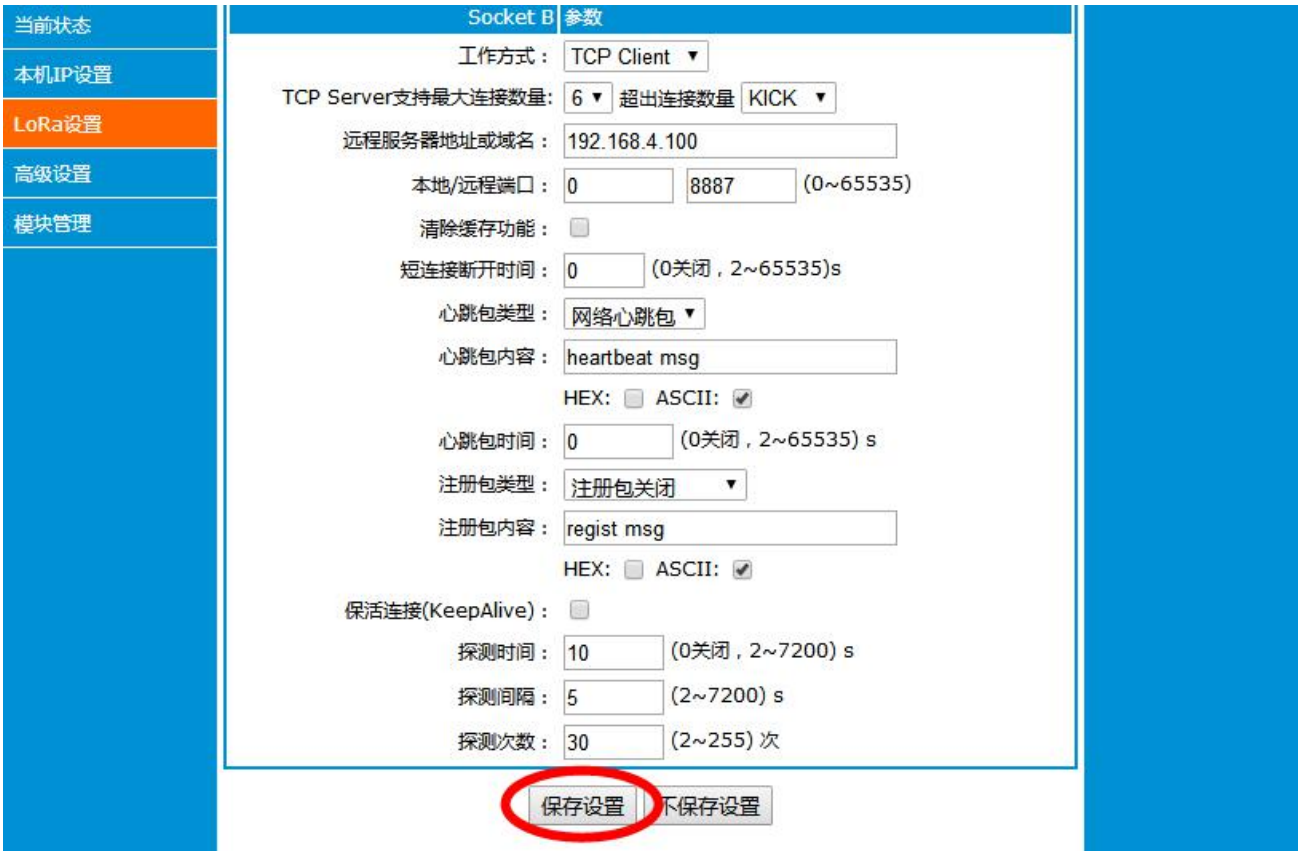

页面会自动跳转到模块管理页面,点击重启模块后,模块重启,设置的参数生效。

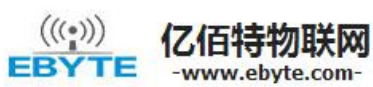

## 物联网应用专家

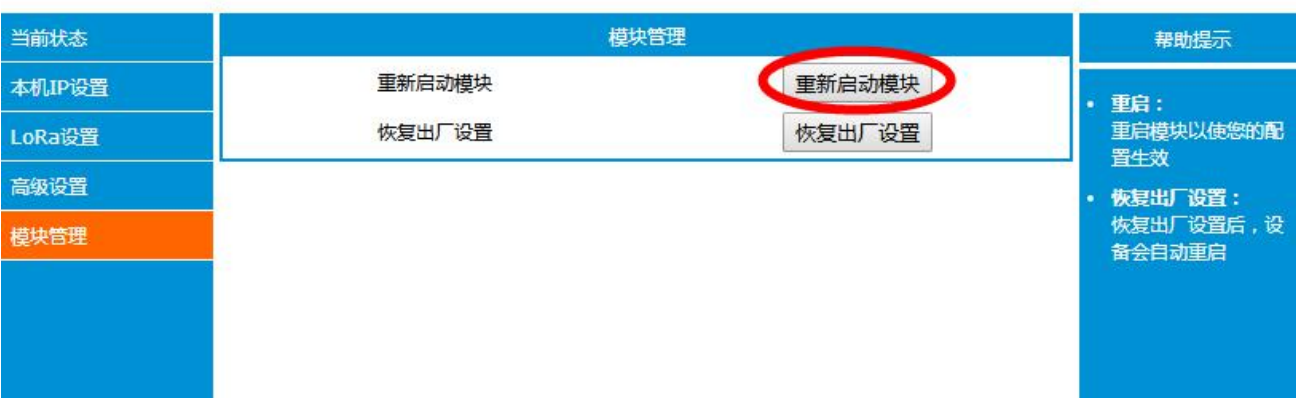

## <span id="page-22-0"></span>修订历史

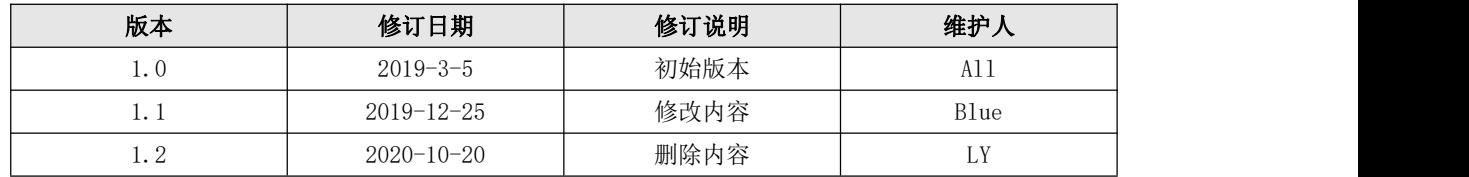

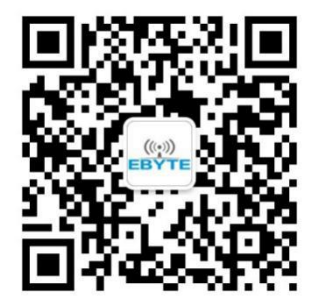

<span id="page-22-1"></span>关于我们

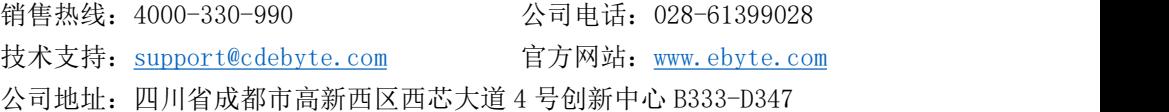

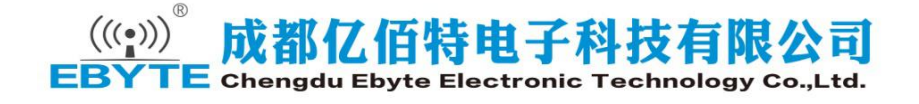